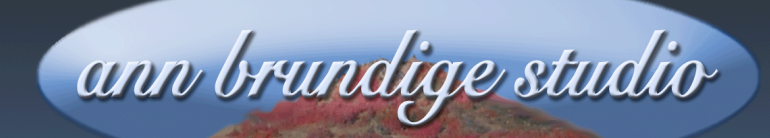

## **Annie's Resource Attic** Free Materials For Teachers

www.annbrundigestudio.com

## **How To Analyze Classroom Suite Activities**

This list summarizes the strategies covered in the workshop **Classroom Suite Detective** you can download from **Annie's Resource Attic**. Also download presenter's notes and a teaching activity, **Detective Work**, that covers each strategy in detail with specific assignments on each example to work through.

- 1. If it happens automatically when the page or activity opens, look at **Page Actions** by **control-clicking** part of the background**.**
- 2. If it happens when a button in a toolbar or on the page is clicked, begin by inspecting its **Properties/Button Actions**.
- 3. It's not always possible to tell what is background by inspection, so check the **Page Background**. Plan to **control-click** and check the **Properties** windows of all page items for clues, including item type.
- 4. Be alert for **invisibles** such as transparent page buttons, graphic objects hiding on the page, and regions. Use **Control-A followed by Control-L** to find all but regions. Use **IntelliPics Studio/Show Regions** to make regions visible. The **Edit**/**Select Object** list names all page items on the current page. **Edit/Properties** after selecting opens the **Properties** of hard to select items.
- 5. Use **Edit/Custom Toolbars and Buttons** to find **hidden toolbars**. The **Toolbar** menu that appears lists all toolbars in the activity.
- 6. If different toolbars appear on different pages, check **Page Actions** on each page to see how these **toggling toolbars** are controlled.
- 7. If what is apparently the same button on a toolbar has a different effect on different pages, you have **deceptive toolbars**. Look in the **Toolbar** list for of a set of similar-appearing toolbars whose buttons look the same but have different actions.
- 8. Investigate **IntelliMation** by opening the timeline, **clicking each red animation time point**, and observing what has changed. Check for items that have moved, been added or deleted, changed size, shape, rotation, and/or **Design Layer**. Look for both **Page Actions** and **Button Actions** that use what you found on the timeline to play all or part of the timeline smoothly (**Play IntelliMation and Page Sound, Play Range**) and/or jump to points on the timeline (**Set IntelliMation Time**).

Want more free activities, tips, and graphics? Look in the Attic!